# **Foundry AR-Series Rack-Mounted Router Quick Installation Guide**

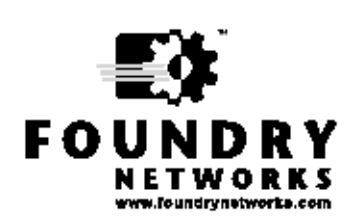

2100 Gold Street P.O. Box 649100 San Jose, CA 95164-9100 Tel 408.586.1700 Fax 408.586.1900

June 2004

Copyright © 2004 Foundry Networks, Inc. All rights reserved.

No part of this work may be reproduced in any form or by any means – graphic, electronic or mechanical, including photocopying, recording, taping or storage in an information retrieval system – without prior written permission of the copyright owner.

The trademarks, logos and service marks ("Marks") displayed herein are the property of Foundry or other third parties. You are not permitted to use these Marks without the prior written consent of Foundry or such appropriate third party.

*Foundry Networks*, *BigIron*, *FastIron*, *IronView*, *JetCore*, *NetIron*, *ServerIron*, *TurboIron*, *IronWare*, *EdgeIron*, *IronPoint, AccessIron*, the Iron family of marks and the Foundry Logo are trademarks or registered trademarks of Foundry Networks, Inc. in the United States and other countries.

F-Secure is a trademark of F-Secure Corporation. All other trademarks mentioned in this document are the property of their respective owners.

# **Contents**

# **CHAPTER 1**

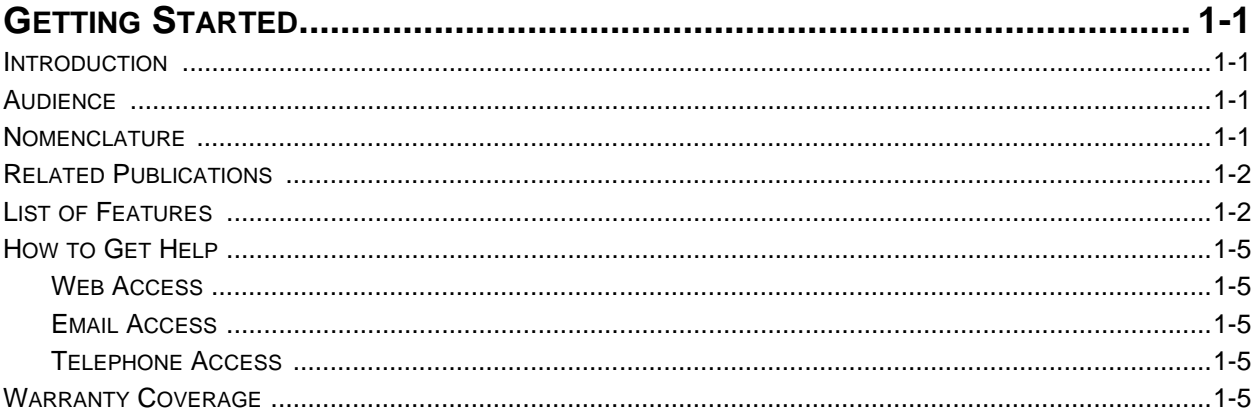

# **CHAPTER 2**

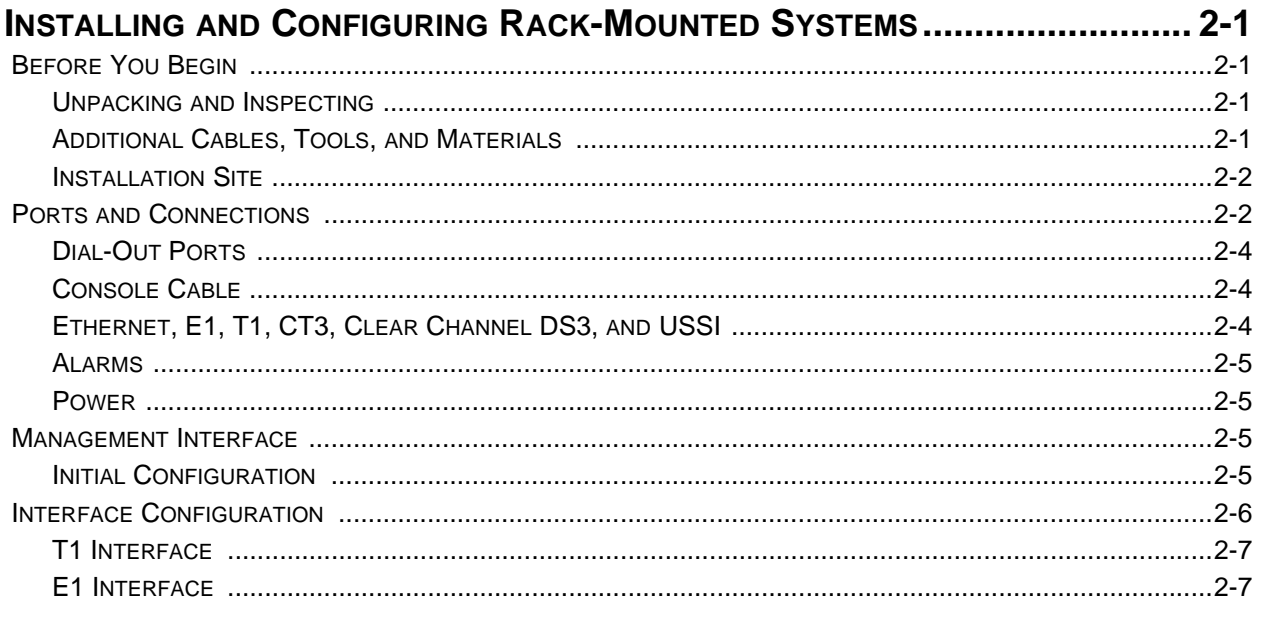

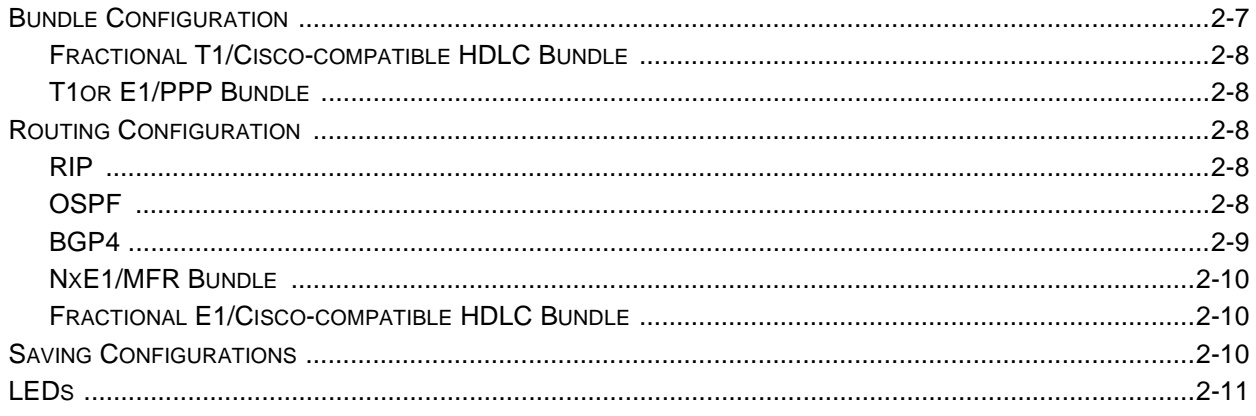

# **Chapter 1 Getting Started**

# <span id="page-4-2"></span><span id="page-4-1"></span><span id="page-4-0"></span>**Introduction**

This guide describes how to install and configure a rack-mounted AR1208-T, AR1208-E, AR1216-T, AR1216-E, AR3201-T-CL, AR3202-T-CL, AR3201-T-CH, and AR3202-T-CH router.

## <span id="page-4-3"></span>**Audience**

This manual is designed for system administrators with a working knowledge of Layer 2 and Layer 3 switching and routing.

If you are using a Foundry Layer 3 Switch, you should be familiar with the following protocols if applicable to your network – IP, RIP, OSPF, BGP4, IGMP, PIM, and VRRP.

# <span id="page-4-4"></span>**Nomenclature**

This guide uses the following typographical conventions to show information:

*Italic* highlights the title of another publication and occasionally emphasizes a word or phrase.

**Bold** highlights a CLI command.

*Bold Italic* highlights a term that is being defined.

Underline highlights a link on the Web management interface.

Capitals highlights field names and buttons that appear in the Web management interface.

**NOTE:** A note emphasizes an important fact or calls your attention to a dependency.

**WARNING:** A warning calls your attention to a possible hazard that can cause injury or death.

**CAUTION:** A caution calls your attention to a possible hazard that can damage equipment.

# <span id="page-5-0"></span>**Related Publications**

The following Foundry Networks documents supplement the information in this guide.

• Release Notes

Printed release notes provide the latest information. If release notes are provided with your product, follow the instructions contained within them instead of those provided in other documentation.

*• Foundry AR-Series Rack-Mounted Router Installation Guide*

This detailed guide provides detailed installation and configuration steps for installing Foundry AccessIron rack-mounted routers.

• *Foundry AR-Series Router Configurations Guide*

This guide provides examples of AccessIron configurations.

*• Foundry AR-Series Router Command Reference Guide*

This guide explains the syntax and application of AccessIron router CLI commands.

*• Foundry AR-Series Router User Guide*

This guide explains the AccessIron router features.

To order additional copies of these manuals, do one of the following:

- Call 1.877.TURBOCALL (887.2622) in the United States or 1.408.586.1881 outside the United States.
- Send email to info@foundrynet.com.

# <span id="page-5-1"></span>**List of Features**

<span id="page-5-2"></span>June 2004[Table 1.1](#page-5-2) shows the features supported on AccessIron devices.

#### **Table 1.1: Feature Supported in AccessIron Devices**

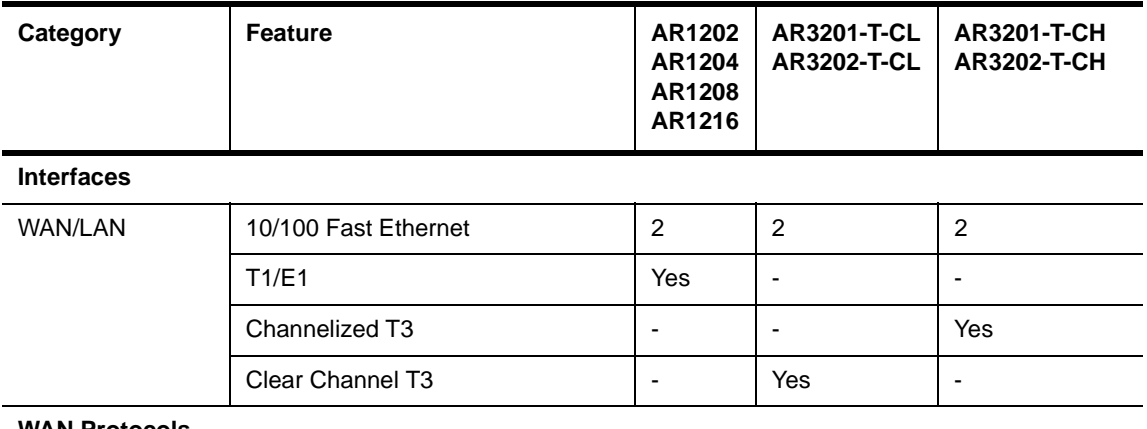

#### **WAN Protocols**

PPP, PAP, Multilink PPP, Frame Relay, Multilink Frame Relay, (FRF.15, FRF.16.1) BCP, HDLC

#### **Layer 2 Features**

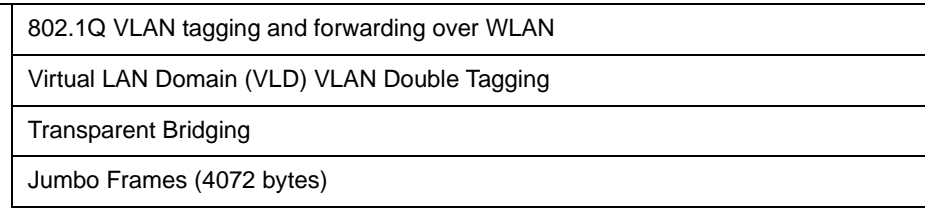

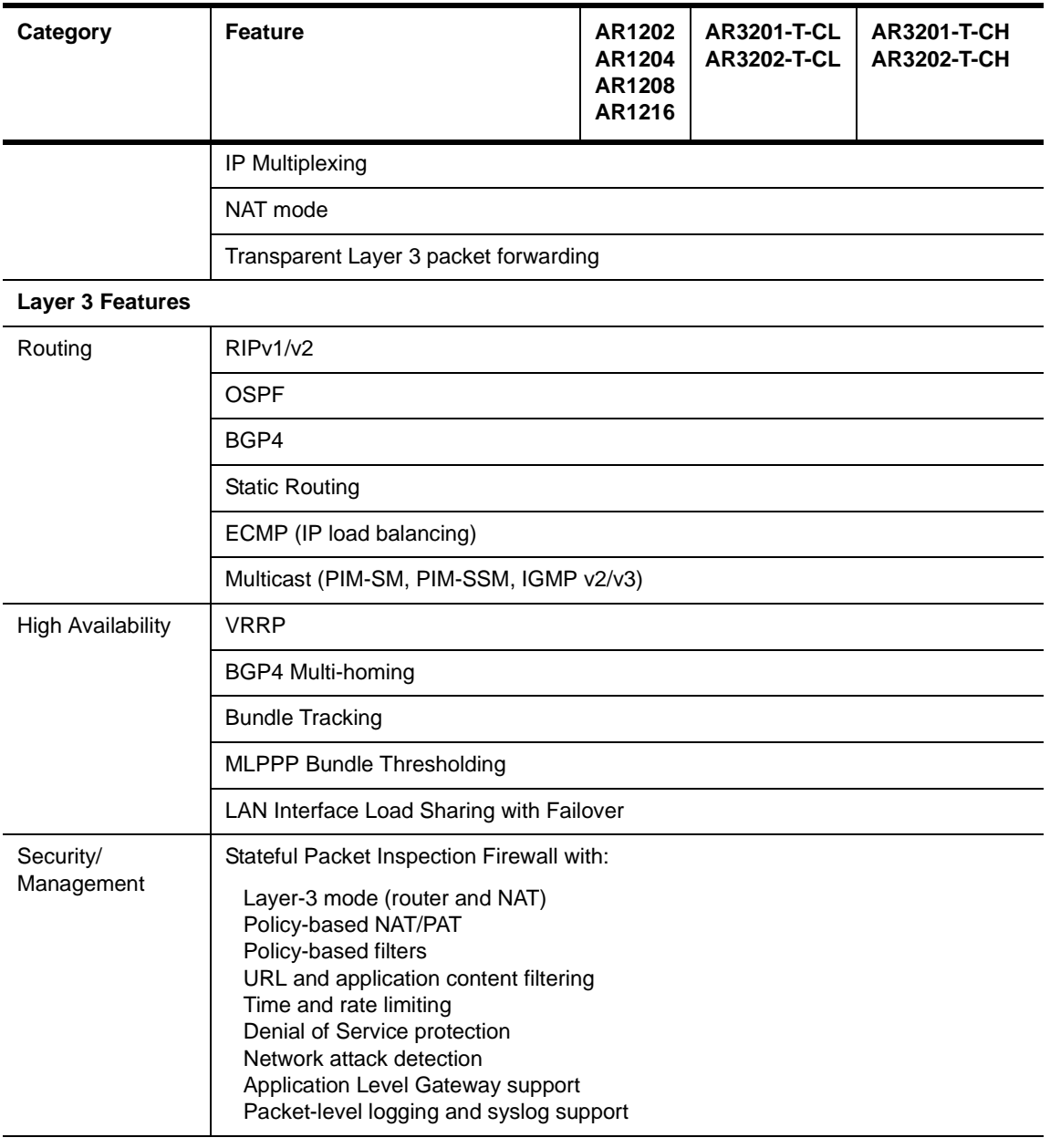

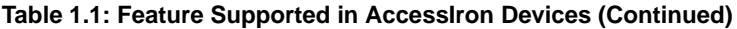

| Category                  | <b>Feature</b>                                                                                                    | AR1202<br>AR1204<br>AR1208<br>AR1216                        | <b>AR3201-T-CL</b><br><b>AR3202-T-CL</b> | <b>AR3201-T-CH</b><br><b>AR3202-T-CH</b> |
|---------------------------|----------------------------------------------------------------------------------------------------|-------------------------------------------------------------|------------------------------------------|------------------------------------------|
|                           | <b>ACLs</b>                                                                                                    |                                                             |                                          |                                          |
|                           | <b>DHCP</b><br><b>TFTP</b><br>PAP                                                                                                    |                                                             |                                          |                                          |
|                           |                                                                                                    |                                                             |                                          |                                          |
|                           |                                                                                                    |                                                             |                                          |                                          |
|                           | <b>RADIUS</b>                                                                                                    |                                                             |                                          |                                          |
|                           | TACACS+<br>SSH <sub>v2</sub>                                                                                                    |                                                             |                                          |                                          |
|                           |                                                                                                    |                                                             |                                          |                                          |
|                           | <b>GRE Tunneling</b>                                                                                                    |                                                             |                                          |                                          |
|                           | IPSec VPN with integrated IKE<br>Site-to-site VPN<br>Site-to-remote VPN<br>MD5 & SHA-1 authentication<br>Hardware accelerated encryption<br>3DES (168 bit), DES (56 bit), AES<br>(256 bit) encryption | <b>VPN</b><br>optional<br>on the<br>AR1202<br>and<br>AR1204 |                                          |                                          |
| QoS/Traffic<br>Management | <b>RED</b>                                                                                                    |                                                             |                                          |                                          |
|                           | DiffServ                                                                                                    |                                                             |                                          |                                          |
|                           | Class-based Queuing per:<br>IP address<br>Flow<br>VLAN tag<br>Application port                                                                                                    |                                                             |                                          |                                          |
|                           | Frame Relay traffic shaping and policing                                                                                                    |                                                             |                                          |                                          |
|                           | VLAN-802.1P 8 queue prioritization of VLAN frames                                                                                                    |                                                             |                                          |                                          |
| Service<br>Provisioning   | Management (in-band, serial, Telnet, or modem) by:<br><b>CLI</b><br><b>SNMP</b>                                                                                                    |                                                             |                                          |                                          |
|                           | Monitoring<br>syslog<br><b>Statistics</b><br>Alarms                                                                                                    |                                                             |                                          |                                          |
|                           | Diagnostics<br><b>BERT</b><br>Loopback testing<br>Traceroute<br><b>Reverse Telnet</b>                                                                                                    |                                                             |                                          |                                          |
| Specialized<br>Features   | <b>Hospitality Web Redirection</b>                                                                                                    |                                                             |                                          |                                          |

**Table 1.1: Feature Supported in AccessIron Devices (Continued)**

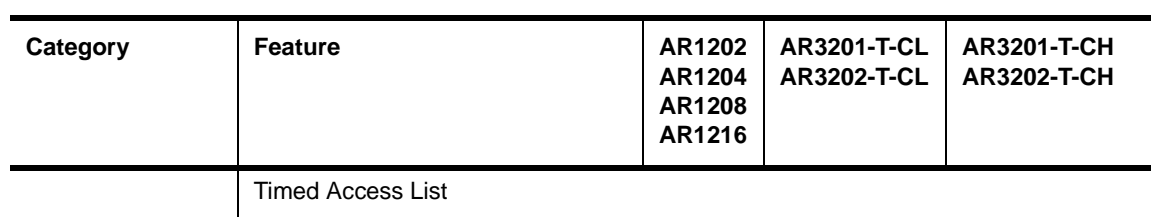

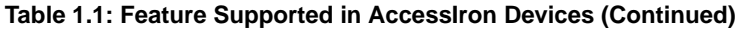

## <span id="page-8-0"></span>**How to Get Help**

Foundry Networks technical support will ensure that the fast and easy access that you have come to expect from your Foundry Networks products will be maintained.

### <span id="page-8-1"></span>**Web Access**

• http://www.foundrynetworks.com

### <span id="page-8-2"></span>**Email Access**

Technical requests can also be sent to the following email address:

• support@foundrynet.com

## <span id="page-8-3"></span>**Telephone Access**

- 1.877.TURBOCALL (887.2622) United States
- 1.408.586.1881 Outside the United States

# <span id="page-8-4"></span>**Warranty Coverage**

Contact Foundry Networks using any of the methods listed above for information about the standard and extended warranties.

# **Chapter 2**

# <span id="page-10-1"></span><span id="page-10-0"></span>**Installing and Configuring Rack-Mounted Systems**

# <span id="page-10-2"></span> **Before You Begin**

## <span id="page-10-3"></span>**Unpacking and Inspecting**

The following items are shipped with these systems.

- 
- 
- □ RJ-45 console cable □ Four #6 screws
- 
- 
- $\Box$  Four self-adhering rubber feet  $\Box$  Registration card
- □ Quick start guide □ Warranty form
- Foundry system Two 19-inch (48.26 cm) rack-mount brackets
- AC power cord Two 23-inch (58.42 cm) rack-mount brackets
	-
- $\Box$  Male DB-9 modular adapter  $\Box$  Four each #6 flat washers and #6 lock washers
- Female DB-9 modular adapter *Product Documentation* CD-ROM
	-
	-

If any of the above items are missing or defective, contact Foundry.

### <span id="page-10-4"></span>**Additional Cables, Tools, and Materials**

The following additional cables are required for integrating these systems with other networking devices.

- RJ-45, male/male, Category 5, shielded, twisted pair cable (Ethernet ports)
- RJ-48C, male/male, shielded, straight-through cable (T1/E1 ports)
- RG-59 coaxial cables with BNC connectors (Clear Channel DS3 and CT3)

The following tools are required for installation.

- #3 Phillips screwdriver (rackmount)
- #2 Phillips screwdriver (mounting bracket)
- 1/8 inch (3 mm) flat-blade screwdriver (DC power, ground, and external alarm)
- wire stripping tool (DC power and external alarm)

The following additional materials are required for connecting DC power, ground, and external alarms to the Foundry system.

- 18-22 AWG wire (external alarm and ground)
- 18 AWG wire (DC power)

## <span id="page-11-0"></span>**Installation Site**

These systems are designed to be installed in a 19- or 23-inch (48.26 or 58.42 cm) rack or on a flat, stable surface with sufficient space to accommodate a 12- x 19-inch (30.48 x 48.26 cm) footprint. The installation site should provide ample room for connecting cables and performing maintenance, and the site should not be subject to extreme temperature shifts. The Foundry system should be located in close proximity to all relevant telecommunication ports and power supplies.

# <span id="page-11-1"></span> **Ports and Connections**

The following diagrams and sections identify models and provide information about connecting AC and DC power, network cables, and alarm and ground wires.

#### **AR1208-T**

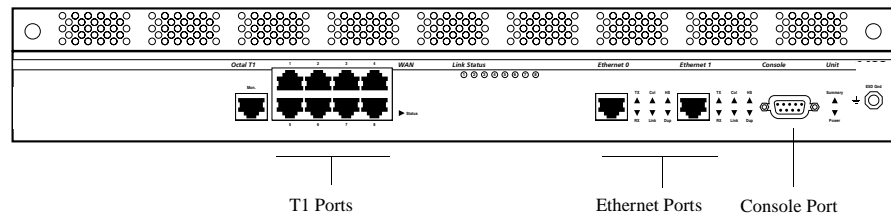

#### **AR1208-E**

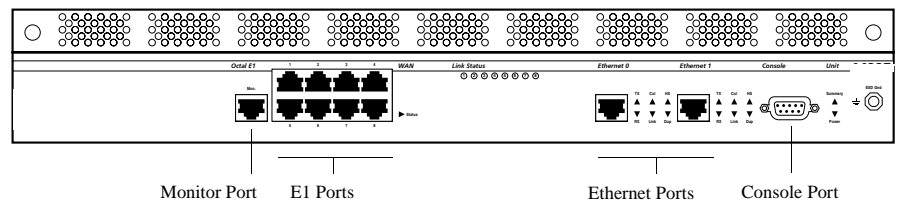

#### **AR1216-T**

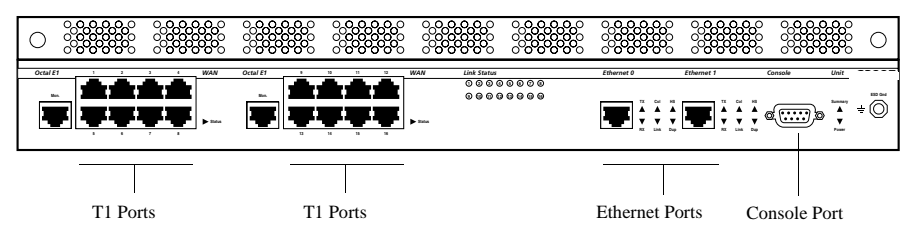

#### **AR1216-E**

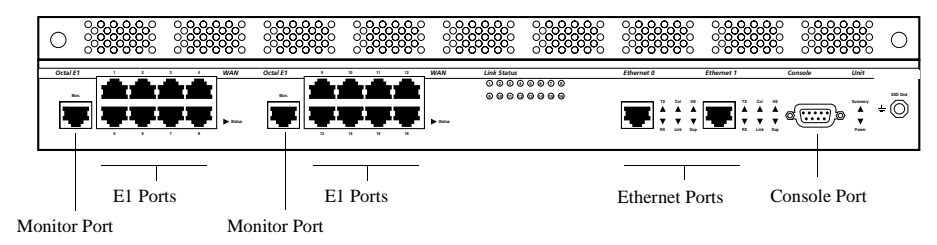

#### **AR3201-T-CH**

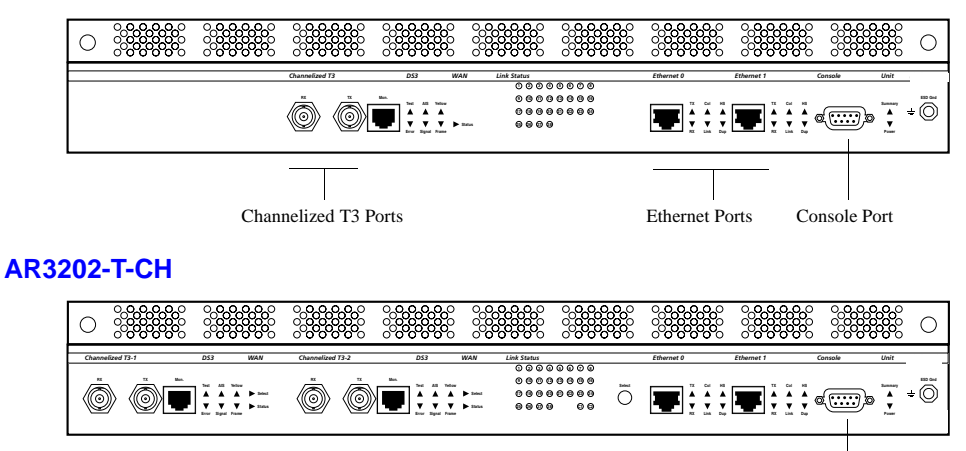

Channelized T3 Ports Channelized T3 Ports Ethernet Ports Console Port

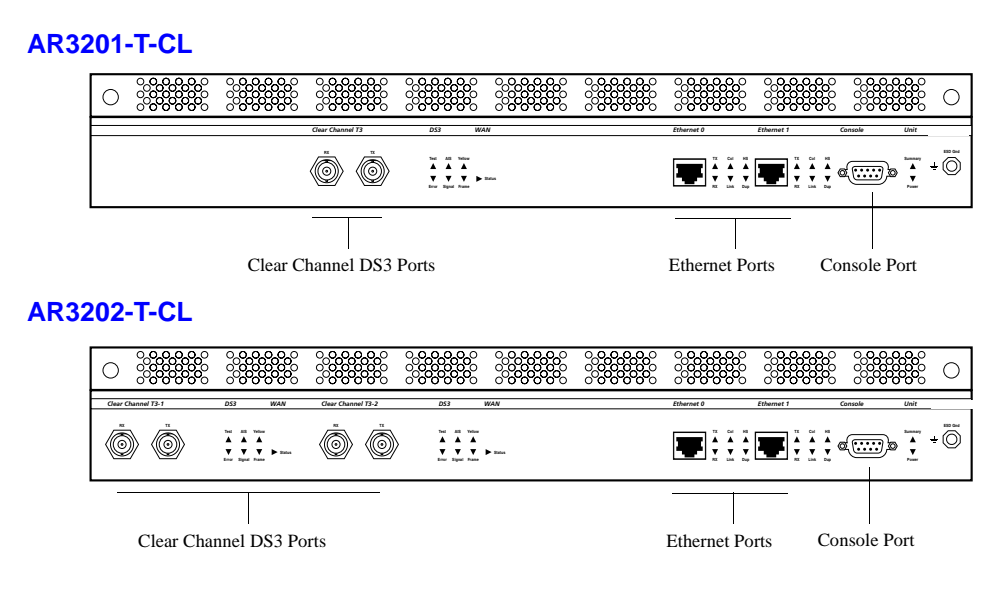

## <span id="page-13-0"></span>**Dial-Out Ports**

The AR3202-T-CL, and AR3202-T-CH have a dial-out port on the back panel that is used to notify the network administrator or other designated person about captured system traps. Notification procedures can be set up to meet the needs of the customer via pager or phone message.

## <span id="page-13-1"></span>**Console Cable**

Connect the:

- DB-9 modular adapters to the supplied RJ-45 cable
- Male DB-9 modular adapter to the console port
- Female DB-9 modular adapter to a terminal or PC

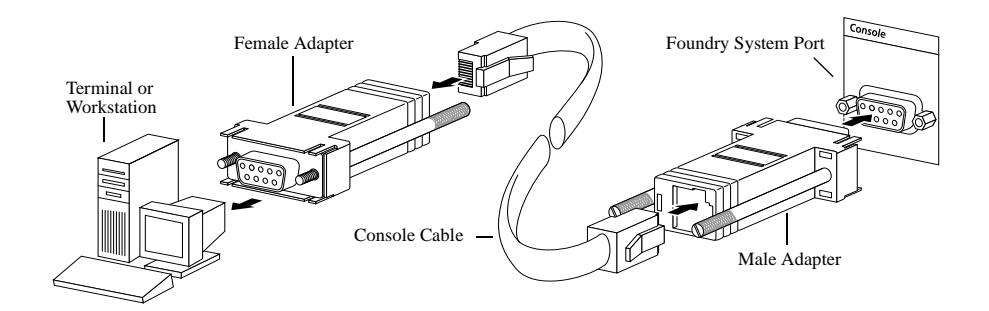

# <span id="page-13-2"></span>**Ethernet, E1, T1, CT3, Clear Channel DS3, and USSI**

Connect the:

- RJ-45 connector of an Ethernet cable to the Ethernet 0 or 1 port
- RJ-48C connectors of the T1 cables to the T1/E1 ports (AR1208)

## <span id="page-14-0"></span>**Alarms**

Connect the stripped ends of two 18-22 AWG wires to alarm terminals 6 and 7 on the back-panel terminal block.

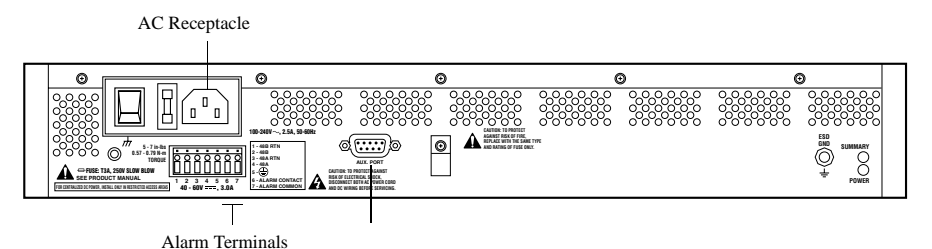

### <span id="page-14-1"></span>**Power**

Foundry systems operate on AC, single DC, and dual DC power. For AC power operation, connect the female end of the supplied AC power cord to the AC power receptacle on the system back panel. Connect the male end of the AC cord to a standard 110/120 VAC source. Refer to the figure above. Refer to the *Installation Guide: Domestic Products* for information about dual AC power connection.

To operate with single-source DC power, connect the stripped ends of two 18-AWG wires to either the A or B terminals on the terminal block. Make sure to connect the +48V lead to the appropriate RTN connector.

**CAUTION:** To avoid equipment damage, make sure that the +48V lead is connected to the appropriate RTN connector (either 1 or 3) on the terminal block.

To operate with dual-source DC power, connect the stripped ends of four 18-AWG wires to the both the A and B terminals on the terminal block. Make sure to connect the +48V leads to the appropriate RTN connectors.

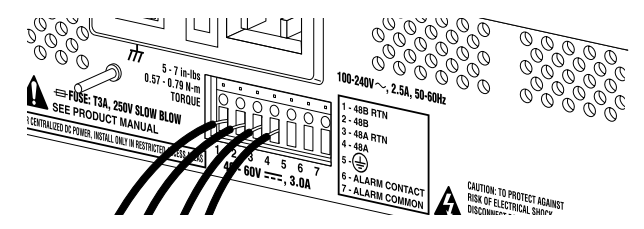

# <span id="page-14-2"></span> **Management Interface**

To access the command line interface (CLI) via the front-panel console port, connect a terminal or a workstation running a terminal emulation software to the Foundry system. The software should be configured as follows:

- 9600 bps
- 8 data bits
- 1 stop bit
- No parity
- XON/XOFF flow control

To remotely access the system, configure the modem data port as specified above for terminal emulation software. It is also possible to telnet to the Foundry system once an IP address is assigned to an Ethernet port.

## <span id="page-14-3"></span>**Initial Configuration**

Use the following commands to log in as the system administrator, choose a host name, change the password, set the system time, and enter an Ethernet IP address.

#### **Logging In**

**EXAMPLE:Login: foundry EXAMPLE:Password: foundry Choosing a Host Name**

**EXAMPLE:AR1208# configure term EXAMPLE:AR1208/configure# hostname ISP\_name**

#### **Changing the Password**

**EXAMPLE:AR1208# password**

**EXAMPLE:name: foundry**

**EXAMPLE:old password: foundry**

**EXAMPLE:new password: new\_pass**

#### **EXAMPLE:re-enter password: new\_pass**

Passwords are case-sensitive and must be a minimum of three to a maximum of eight characters. Make a note of the password that you use.

#### **Setting the System Date and Time**

#### **EXAMPLE:AR1208# configure term**

#### **EXAMPLE:AR1208/configure# date - 0 0 mo 3 d 19 y 2000 h 14 mi 40 s 35**

The first portion of this command, **date - 0 0**, establishes offset from GMT. The minus sign inputs offset direction, and the two numbers input offset hours and minutes. The second portion of this command, **mo 3 d 19 y 2000 h 14 mi 40 s 35**, inputs the local month, day, year, hour, minute, and second.

#### **Entering an Ethernet IP Address and Subnet Mask**

**EXAMPLE:AR1208# configure term EXAMPLE:AR1208/configure# interface ethernet 0 EXAMPLE:AR1208/configure/interface/ethernet 0# ip address 10.1.100.28 255.255.255.0**

# <span id="page-15-0"></span> **Interface Configuration**

The following are examples of T1, CT3, and DS3 interface configurations. To scroll through the options available at any command prompt, press the Tab key. For descriptions of the options available at any command prompt, type **help** and press Enter.

## <span id="page-16-0"></span>**T1 Interface**

**EXAMPLE:AR1208-T# configure term EXAMPLE:AR1208-T/configure# module t1 4 EXAMPLE:AR1208-T/configure/module/t1 4# clock\_source line EXAMPLE:AR1208-T/configure/module/t1 4# framing esf EXAMPLE:AR1208-T/configure/module/t1 4# linecode b8zs EXAMPLE:AR1208-T/configure/module/t1 4# yellow\_alarm gen\_det EXAMPLE:AR1208-T/configure/module/t1 4# exit 3**

## <span id="page-16-1"></span>**E1 Interface**

**EXAMPLE:AR1208-E# configure term EXAMPLE:AR1208-E/configure# module e1 4 EXAMPLE:AR1208-E/configure/module/e1 4# clock\_source line EXAMPLE:AR1208-E/configure/module/e1 4# framing crc EXAMPLE:AR1208-E/configure/module/e1 4# exit 2 EXAMPLE:AR1208-E/configure# cabletype monitor\_port 1 twisted\_pair EXAMPLE:AR1208-E/configure# module e1 4 EXAMPLE:AR1208-E/configure/module/e1 4# linecode hdb3 EXAMPLE:AR1208-E/configure/module/e1 4# yellow\_alarm gen\_det EXAMPLE:AR1208-E/configure/module/e1 4# exit 3**

# <span id="page-16-2"></span> **Bundle Configuration**

Foundry systems support PPP, MLPPP, FR, MFR, and Cisco-compatible HDLC for WAN data transmission.

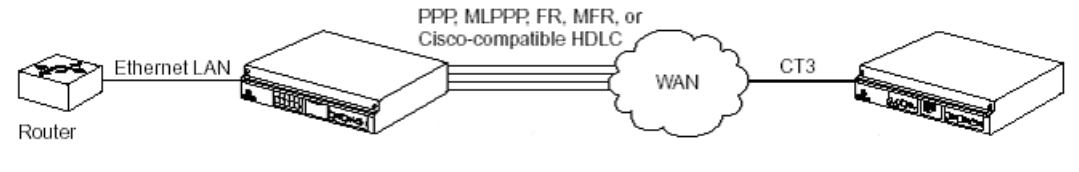

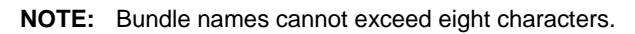

The following are examples of bundles configured for T1/E1, fractional T1/E1, and NxT1/NxE1 transmission.

## <span id="page-17-0"></span>**Fractional T1/Cisco-compatible HDLC Bundle**

**EXAMPLE:AR1208-T# configure term EXAMPLE:AR1208-T/configure# interface bundle Denver EXAMPLE:AR1208-T/configure/interface/bundle Denver# link t1 3:1-6 EXAMPLE:AR1208-T/configure/interface/bundle Denver# encapsulation hdlc EXAMPLE:AR1208-T/configure/interface/bundle Denver# hdlc keepalive 20 EXAMPLE:AR1208-T/configure/interface/bundle Denver# ip address 192.168.2.1 255.255.255.0 EXAMPLE:AR1208-T/configure/interface/bundle Denver# exit 3**

## <span id="page-17-1"></span>**T1or E1/PPP Bundle**

**EXAMPLE:AR1208-T# configure term EXAMPLE:AR1208-T/configure# interface bundle Boston EXAMPLE:AR1208-T/configure/interface/bundle Boston# link t1 4 EXAMPLE:AR1208-T/configure/interface/bundle Boston# encapsulation ppp EXAMPLE:AR1208-T/configure/interface/bundle Boston# ip address 199.1.1.1 255.255.255.0 EXAMPLE:AR1208-T/configure/interface/bundle Boston# exit 3**

# <span id="page-17-2"></span> **Routing Configuration**

Foundry products support RIP, OSPF, and BGP4 routing protocols.

### <span id="page-17-3"></span>**RIP**

Configuring RIP for Ethernet 0 and WAN 1 interfaces. **EXAMPLE:AR1208# configure terminal EXAMPLE:AR1208/configure# router rip EXAMPLE:AR1208/configure/router rip# interface ethernet0 EXAMPLE:AR1208/configure/router rip/interface ethernet0# exit EXAMPLE:AR1208/configure/router rip# interface wan1 EXAMPLE:AR1208/configure/router rip/interface wan1# exit 3**

## <span id="page-17-4"></span>**OSPF**

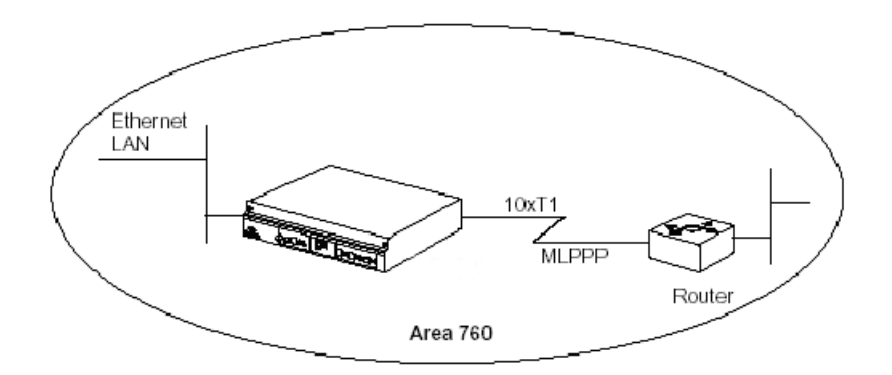

Configuring OSPF between a LAN and a WAN running MLPPP.

**EXAMPLE:AR1208-T# configure terminal EXAMPLE:AR1208-T/configure# interface ethernet 0 EXAMPLE:AR1208-T/configure/interface/ethernet 0# ip address 10.10.10.1 24 EXAMPLE:AR1208-T/configure/interface/ethernet 0# exit 2 EXAMPLE:AR1208-T/configure# interface bundle Dallas EXAMPLE:AR1208-T/configure/interface/bundle Dallas# link ct3 1 1-10 EXAMPLE:AR1208-T/configure/interface/bundle Dallas# encapsulation ppp EXAMPLE:AR1208-T/configure/interface/bundle Dallas# ip address 20.20.20.1 24 EXAMPLE:AR1208-T/configure/interface/bundle Dallas# exit 2 EXAMPLE:AR1208-T/configure# router routerid 10.10.10.1 EXAMPLE:AR1208-T/configure# router ospf EXAMPLE:AR1208-T/configure/router/ospf# area 760 EXAMPLE:AR1208-T/configure/router/ospf/area 760# exit EXAMPLE:AR1208-T/configure/router/ospf# interface Dallas area\_id 760 EXAMPLE:AR1208-T/configure/router/ospf/interface Dallas# cost 10 EXAMPLE:AR1208-T/configure/router/ospf/interface Dallas# exit EXAMPLE:AR1208-T/configure/router/ospf#interface ethernet0 area\_id 760 EXAMPLE:AR1208-T/configure/router/ospf/interface ethernet0# cost 10 EXAMPLE:AR1208-T/configure/router/ospf/interface ethernet0# priority 0 EXAMPLE:AR1208-T/configure/router/ospf/interface ethernet0# exit 3**

## **BGP4**

<span id="page-18-0"></span>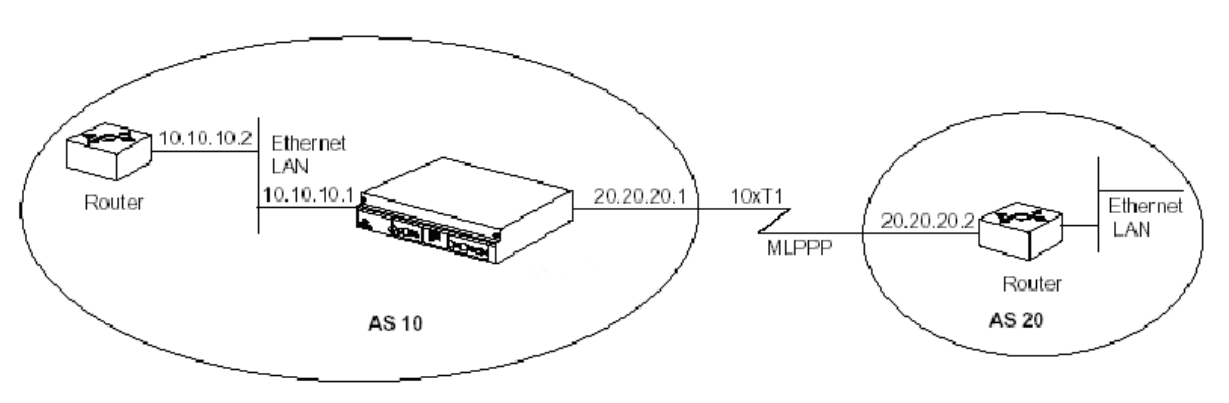

Configuring EBGP between two different autonomous systems.

**EXAMPLE:AR1208-T/configure# interface bundle Chicago EXAMPLE:AR1208-T/configure/interface/bundle Chicago# link ct3 1 1-10 EXAMPLE:AR1208-T/configure/interface/bundle Chicago# encapsulation ppp EXAMPLE:AR1208-T/configure/interface/bundle Chicago# ip address 20.20.20.1 24 EXAMPLE:AR1208-T/configure/interface/bundle Chicago# exit EXAMPLE:AR1208-T/configure# router bgp 10 EXAMPLE:AR1208-T/configure/router/bgp 10# neighbor 20.20.20.2 20 EXAMPLE:AR1208-T/configure/router/bgp 10/neighbor 20.20.20.2 20# exit 3** Configuring IBGP between two neighbors in the same autonomous system.

**EXAMPLE:AR1208-T/configure# interface ethernet 0 EXAMPLE:AR1208-T/configure/interface/ethernet 0# ip address 10.10.10.1 24 EXAMPLE:AR1208-T/configure/interface/ethernet 0# exit EXAMPLE:AR1208-T/configure# router bgp 10 EXAMPLE:AR1208-T/configure/router/bgp 10# neighbor 10.10.10.2 10 EXAMPLE:AR1208-T/configure/router/bgp 10/neighbor 10.10.10.2 10# exit 3** Redistributing static and connected routes.

**EXAMPLE:AR1208-T/configure# ip route 9.9.0.0 255.255.0.0 10.10.10.10 EXAMPLE:AR1208-T/configure# router bgp 10 EXAMPLE:AR1208-T/configure/router/bgp 10# redistribute static EXAMPLE:AR1208-T/configure/router/bgp 10# redistribute connected EXAMPLE:AR1208-T/configure/router/bgp 10# exit 2**

### <span id="page-19-0"></span>**NxE1/MFR Bundle**

**EXAMPLE:AR1208-E# configure term EXAMPLE:AR1208-E/configure# interface bundle Madrid EXAMPLE:AR1208-E/configure/interface/bundle Madrid# link e1 3-4 EXAMPLE:AR1208-E/configure/interface/bundle Madrid# encapsulation fr EXAMPLE:AR1208-E/configure/interface/bundle Madrid# fr EXAMPLE:AR1208-E/configure/interface/bundle Madrid/fr# intf\_type dce EXAMPLE:AR1208-E/configure/interface/bundle Madrid/fr# lmi EXAMPLE:AR1208-E/configure/interface/bundle Madrid/fr/lmi# keepalive 12 EXAMPLE:AR1208-E/configure/interface/bundle Madrid/fr/lmi# exit EXAMPLE:AR1208-E/configure/interface/bundle Madrid/fr# pvc 16 EXAMPLE:AR1208-E/configure/interface/bundle Madrid/fr/pvc 16# shaping cir 1920000 EXAMPLE:AR1208-E/configure/interface/bundle Madrid/fr/pvc 16# exit EXAMPLE:AR1208-E/configure/interface/bundle Madrid/fr# enable interface EXAMPLE:AR1208-E/configure/interface/bundle Madrid/fr# exit 4**

### <span id="page-19-1"></span>**Fractional E1/Cisco-compatible HDLC Bundle**

**EXAMPLE:AR1208-E# configure term EXAMPLE:AR1208-E/configure# interface bundle London EXAMPLE:AR1208-E/configure/interface/bundle London# link e1 3:1-6 EXAMPLE:AR1208-E/configure/interface/bundle London# encapsulation hdlc EXAMPLE:AR1208-E/configure/interface/bundle London# hdlc keepalive 20 EXAMPLE:AR1208-E/configure/interface/bundle London# ip address 192.168.2.1 255.255.255.0 EXAMPLE:AR1208-E/configure/interface/bundle London# exit 3**

# <span id="page-19-2"></span> **Saving Configurations**

Use the following command to save new configurations to system memory.

#### **EXAMPLE:AR1208# write mem**

Use the following command to save new configurations to a network host for archiving and back-up purposes. Identify the host name or IP address, the host directory the file is being transferred to, and the new name as follows.

#### **EXAMPLE:AR1208# save network 10.1.100.149 /maindir/config01.txt**

When saving to a network host, the host directory and file name must pre-exist.

# <span id="page-20-0"></span> **LEDs**

The Foundry system front-panel LEDs indicate real-time unit status. The following table provides information about how to interpret the various LED states. For more detailed LED descriptions, refer to the Foundry *Installation Guide: Domestic Products*.

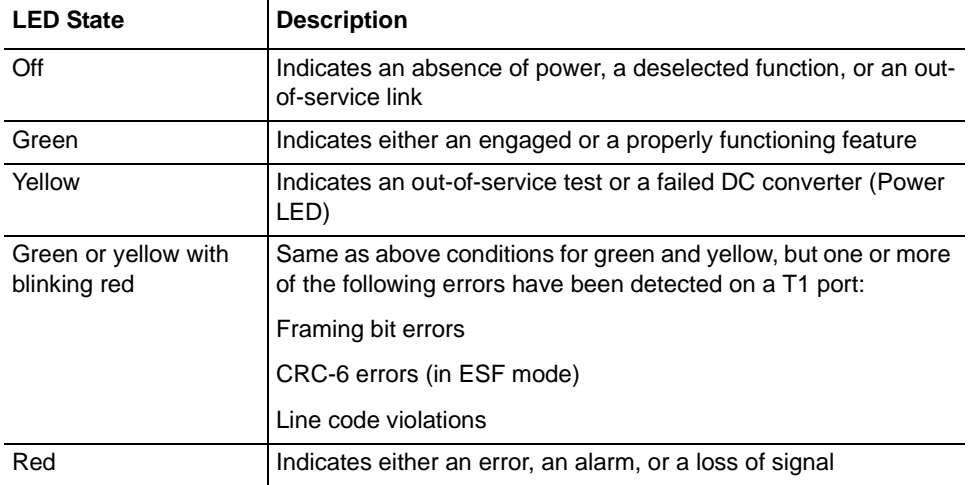

Free Manuals Download Website [http://myh66.com](http://myh66.com/) [http://usermanuals.us](http://usermanuals.us/) [http://www.somanuals.com](http://www.somanuals.com/) [http://www.4manuals.cc](http://www.4manuals.cc/) [http://www.manual-lib.com](http://www.manual-lib.com/) [http://www.404manual.com](http://www.404manual.com/) [http://www.luxmanual.com](http://www.luxmanual.com/) [http://aubethermostatmanual.com](http://aubethermostatmanual.com/) Golf course search by state [http://golfingnear.com](http://www.golfingnear.com/)

Email search by domain

[http://emailbydomain.com](http://emailbydomain.com/) Auto manuals search

[http://auto.somanuals.com](http://auto.somanuals.com/) TV manuals search

[http://tv.somanuals.com](http://tv.somanuals.com/)